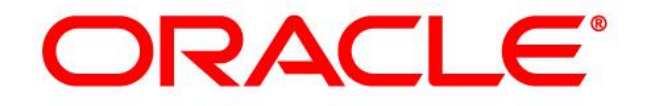

## **CRM ON DEMAND**

# **Product Release Notes**

**Release 34** *February <sup>2017</sup>*

*VERSION 20170224*

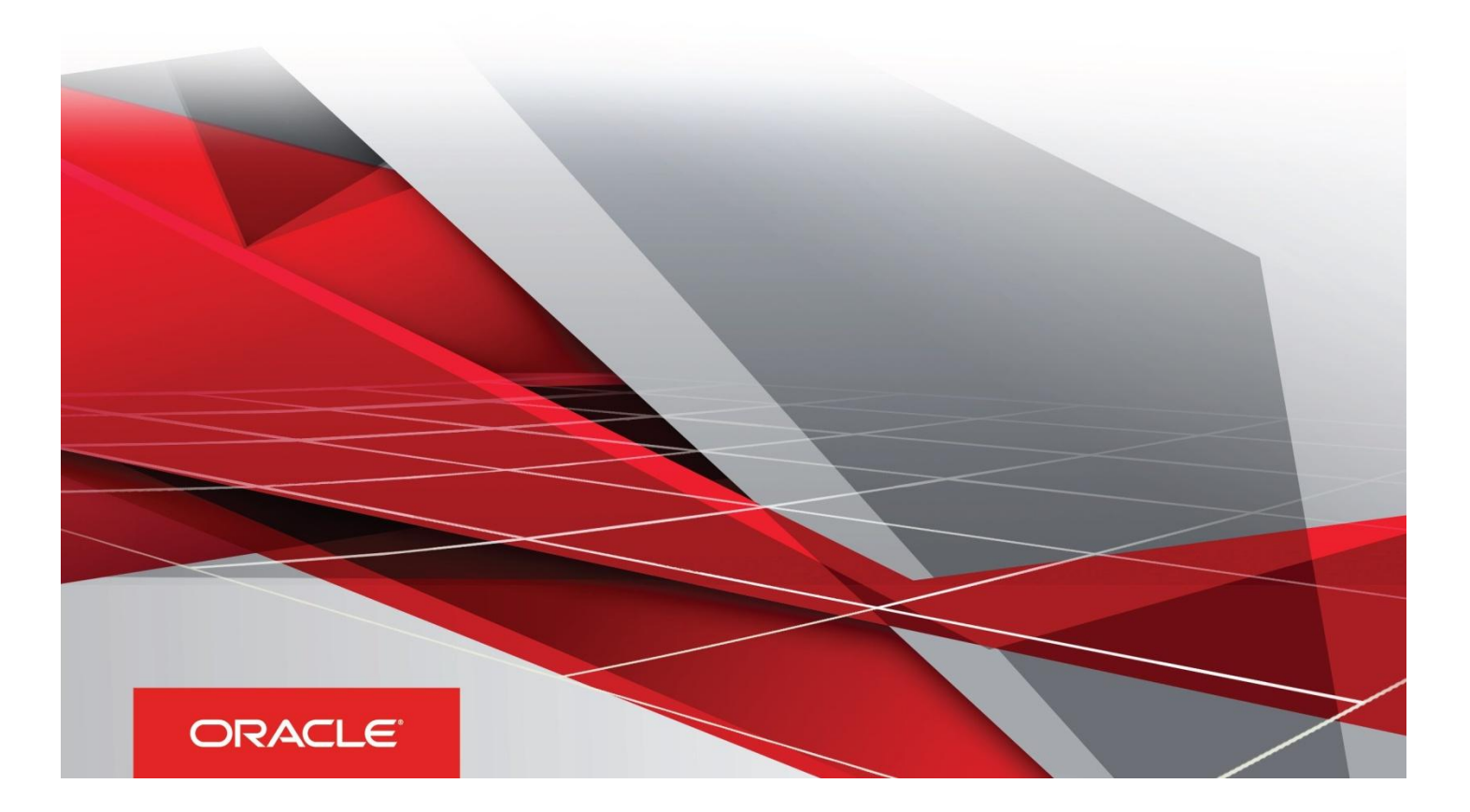

### Table of Contents

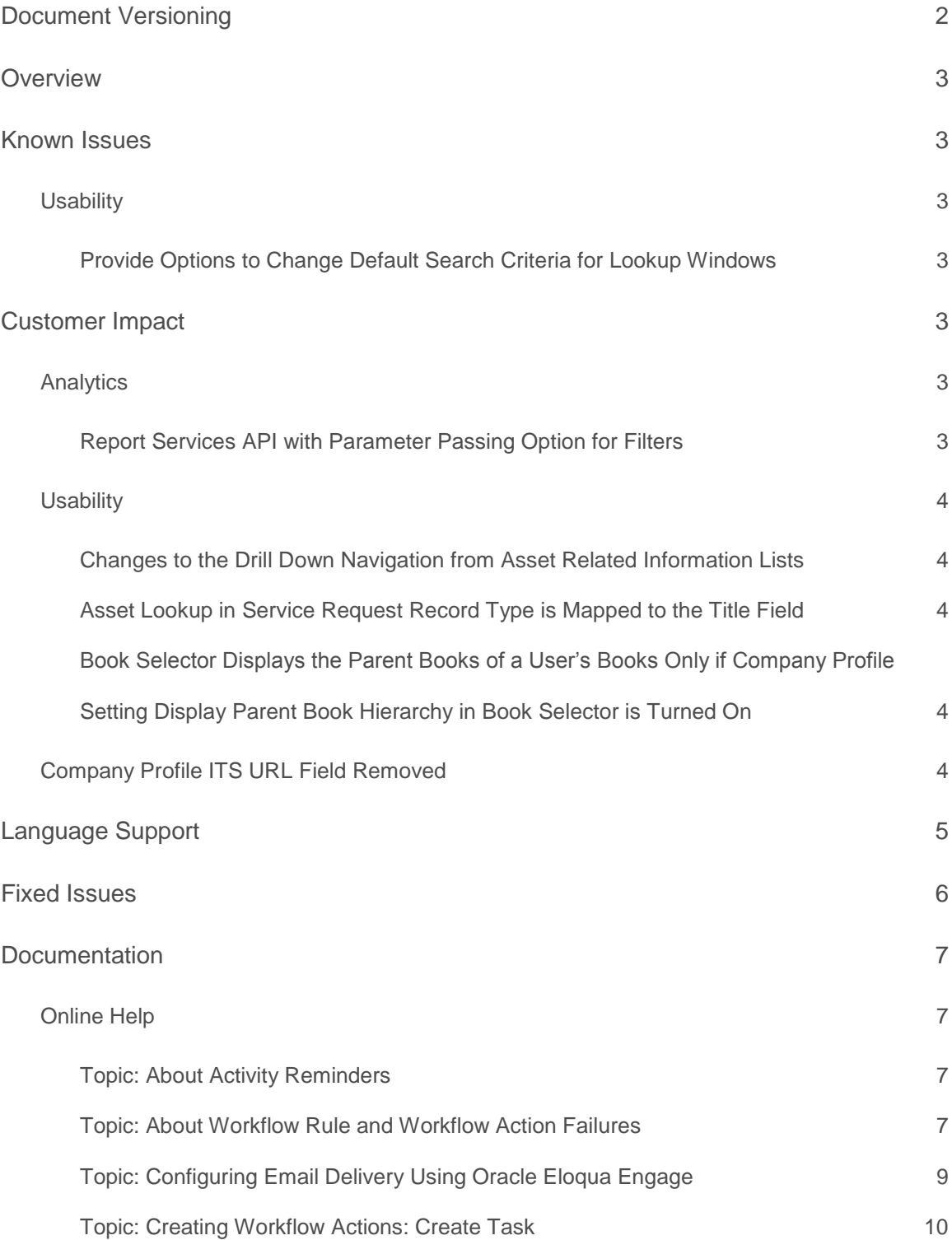

#### <span id="page-2-0"></span>Document Versioning

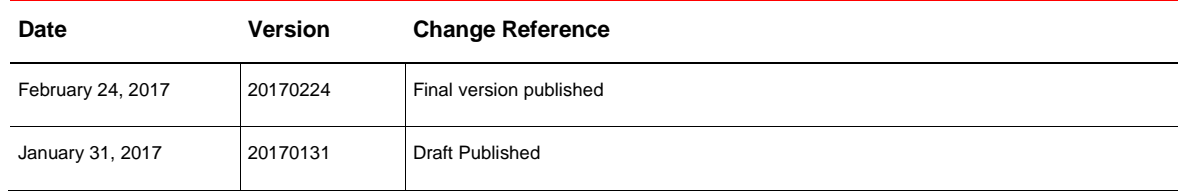

#### <span id="page-3-0"></span>**Overview**

The Oracle CRM On Demand Release 34 Product Release Notes outline the known issues, the customer impacts, and changes to the Oracle CRM On Demand user interface and behavior. The Release Notes also list the defects and behaviors that have been fixed in this release.

To review the features included in this release, see *Oracle CRM On Demand Administrator Preview Guide* for Release 34, which is available at:

<span id="page-3-1"></span><http://www.oracle.com/technetwork/documentation/siebelcrmod-096050.html>

#### Known Issues

#### <span id="page-3-2"></span>**Usability**

<span id="page-3-3"></span>**Provide Options to Change Default Search Criteria for Lookup Windows**

The User lookup window in Public Sharing Groups page is not a regular lookup field, and hence the default search criteria of this lookup is not configurable through User Search Layout.

#### <span id="page-3-4"></span>Customer Impact

#### <span id="page-3-5"></span>**Analytics**

<span id="page-3-6"></span>**Report Services API with Parameter Passing Option for Filters**

In Release 34, Oracle CRM On Demand has added parameter passing in the Report Services API. Parameter passing allows users to pass report filters as parameters while calling the Report Service API for offline scheduling and downloading of Oracle CRM On Demand Analytics reports.

In the ReportExecute method of the Report Services API, a new parameter '&Action=Filter' has been added, followed by the following parameters, up to 6 parameters in sets of P4-P6, P7-P9, P10-P12, P13-P15 and P16-P18:

- **»** &P0 parameter indicating number of parameters being used in the call,
- **»** &P1 parameter indicating the Operator,
- **»** &P2 indicating the name of the column,
- **»** &P3 indicating the value of the column,
- **»** and so on.

You can invoke the Report Service API from a command line tool such as wget. The Report Services API runs the specified report and delivers the report output after applying the report filters specified in the API call. Other parameters, output formats, allocations, and so on remain unchanged for the Report Services API.

**NOTE:** While invoking the Report Services API with filters and selecting the format for download as a PDF file, change the 'Rows per Page' option in the Report Table view properties to the required number of rows to get all records for a report; otherwise only 25 records are downloaded by default.

#### <span id="page-4-0"></span>**Usability**

#### <span id="page-4-1"></span>**Changes to the Drill Down Navigation from Asset Related Information Lists**

You can drill down from the Product field in the following lists to navigate to the Product Detail page:

- Account Asset child list,
- Account Asset full list,
- Contact Asset child list,
- Contact Asset full list and
- Asset full list.

Use the drill down on the Serial# field to navigate to the Asset Detail page. Use the drill down on the newly introduced Title field to also navigate to the Asset Detail page.

You can optionally add the Title field to the Asset Related Information layouts to drill down to the Asset Detail page, in case the asset Serial# field is a non-mandatory field for the company.

#### <span id="page-4-2"></span>**Asset Lookup in Service Request Record Type is Mapped to the Title Field**

An asset's Title field displays the Serial# of the asset if the serial number information is present. If not, then the Title field displays the product name of the asset. For the Service Request record type, the mapping of the Asset lookup is changed to the Title field, instead of Serial#.

<span id="page-4-3"></span>**Book Selector Displays the Parent Books of a User's Books Only if Company Profile Setting Display Parent Book Hierarchy in Book Selector is Turned On**

Prior to Release 34, the book selector in Oracle CRM On Demand used to display the entire book hierarchy, including the books to which the user did not have access. From Release 34 onwards, users can see the parent books of the user's books only if the company level setting Display Parent Book Hierarchy in Book Selector is selected.

#### <span id="page-4-4"></span>Company Profile ITS URL Field Removed

The ITS URL field has been removed from the Company Profile page in Release 34. This value is now managed by Oracle.

#### <span id="page-5-0"></span>Language Support

The following table outlines the supported languages for Oracle CRM On Demand and its related applications:

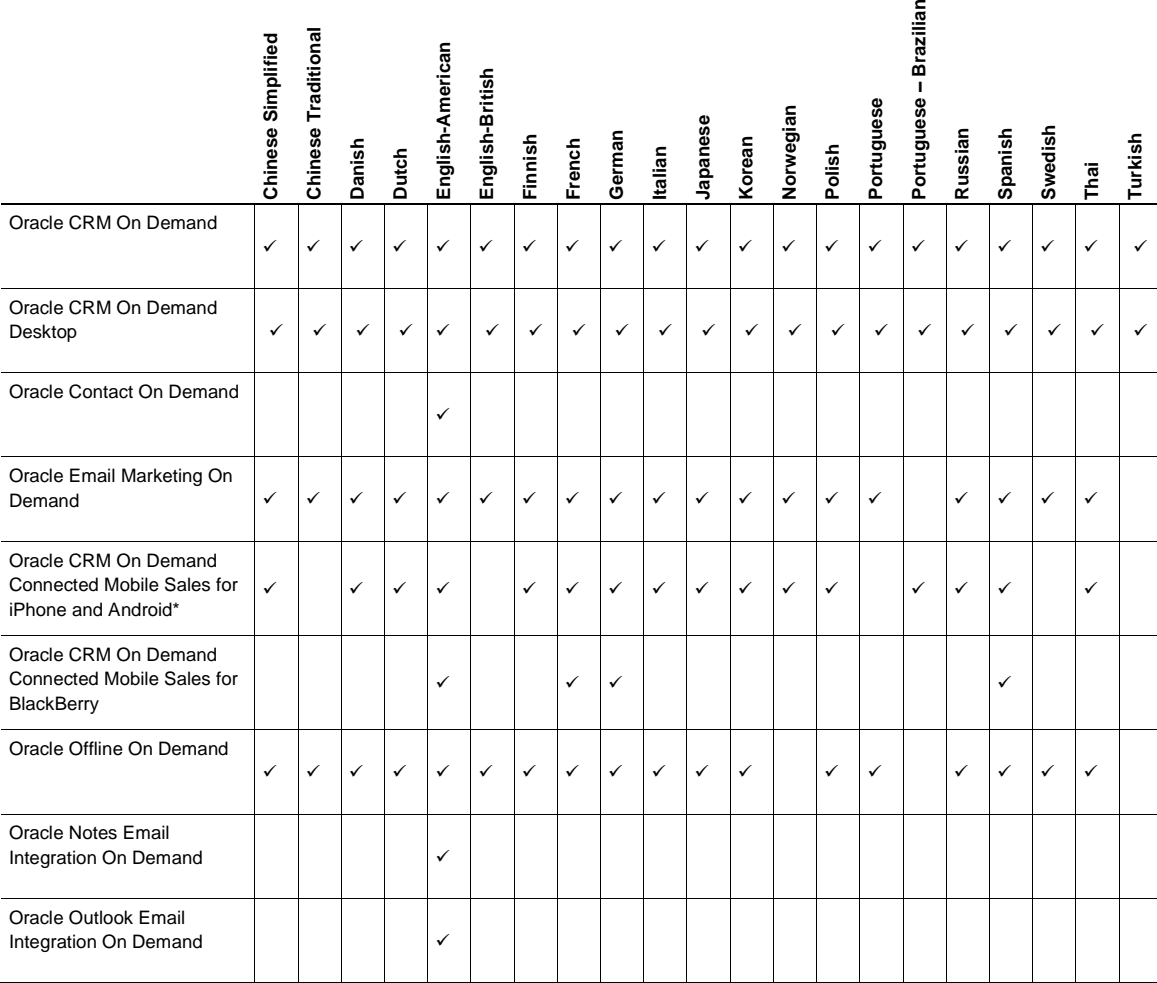

† Oracle CRM On Demand Desktop Version 4.1 only supports English-American. For information on supported languages for Oracle CRM On Demand Desktop Version 4.2, refer to *Oracle CRM On Demand Desktop Product Release Notes* for Version 4.2.

\* For information on supported languages for Oracle CRM On Demand Connected Mobile Sales, refer to *Oracle CRM On Demand Connected Mobile Sales Product Release Notes*.

#### <span id="page-6-0"></span>Fixed Issues

The following defects have been fixed in Oracle CRM On Demand Release 34.

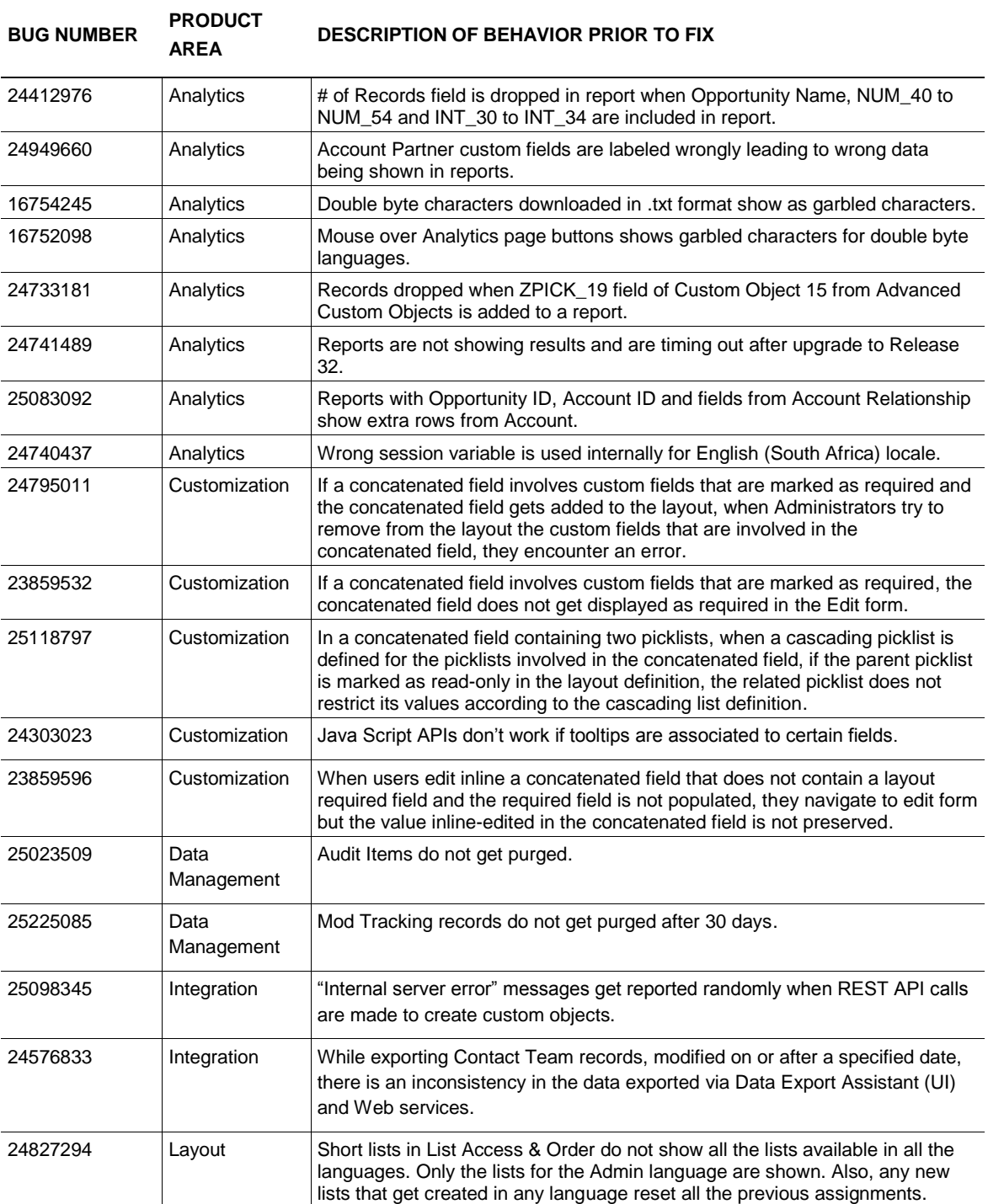

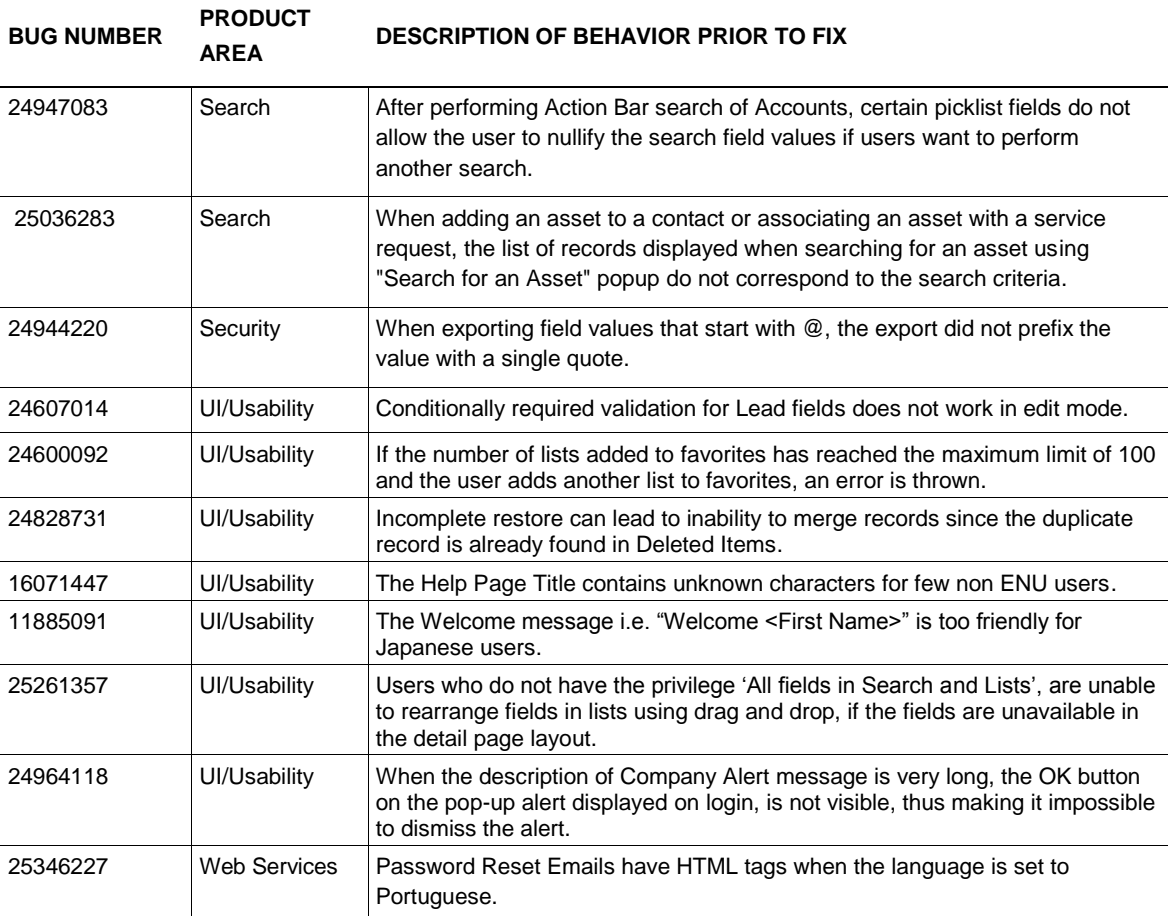

#### <span id="page-7-0"></span>**Documentation**

#### <span id="page-7-1"></span>Online Help

The following documentation errors or omissions exist in Release 34 and will be corrected in a subsequent update.

<span id="page-7-2"></span>**Topic: About Activity Reminders**

The following note is missing from this topic:

**NOTE:** If the Delegated By field is populated on an activity, and if a reminder is configured for the activity, then the reminders are sent to the user specified in the Delegated By field, as well as to the activity owner and the other users on the activity. If you create an activity for another user, or if the Delegated By field on an existing activity is blank when you assign the activity to another owner, then your name automatically appears in the Delegated By field after you save the activity. If you do not want to receive the reminders for that activity, then you must delete your name from the Delegated By field.

<span id="page-7-3"></span>**Topic: About Workflow Rule and Workflow Action Failures**

In the table that describes the outcome for errors that occur in pre-event workflow rules and workflow actions, the information for the case where a semantic error is detected in a workflow rule condition is incorrect. The information

#### currently reads as follows:

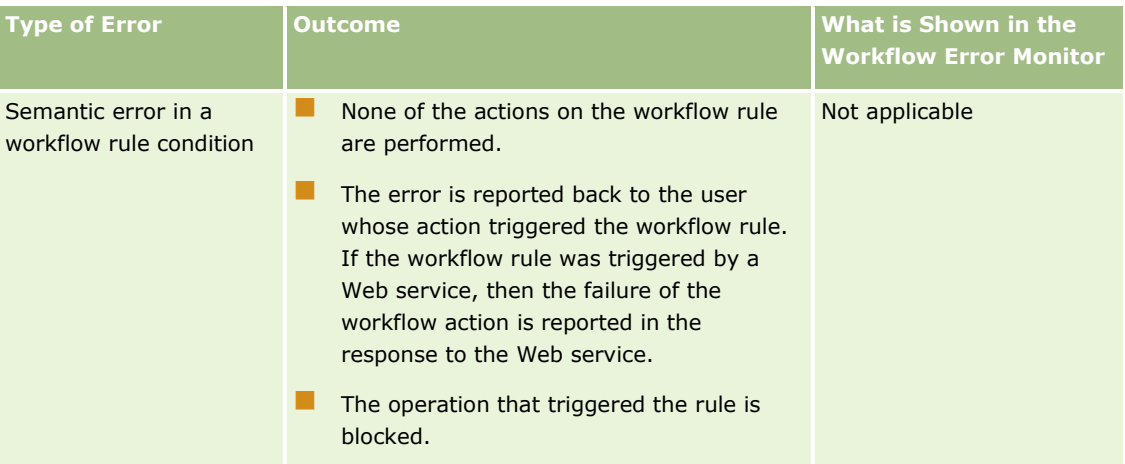

#### The correct information is as follows:

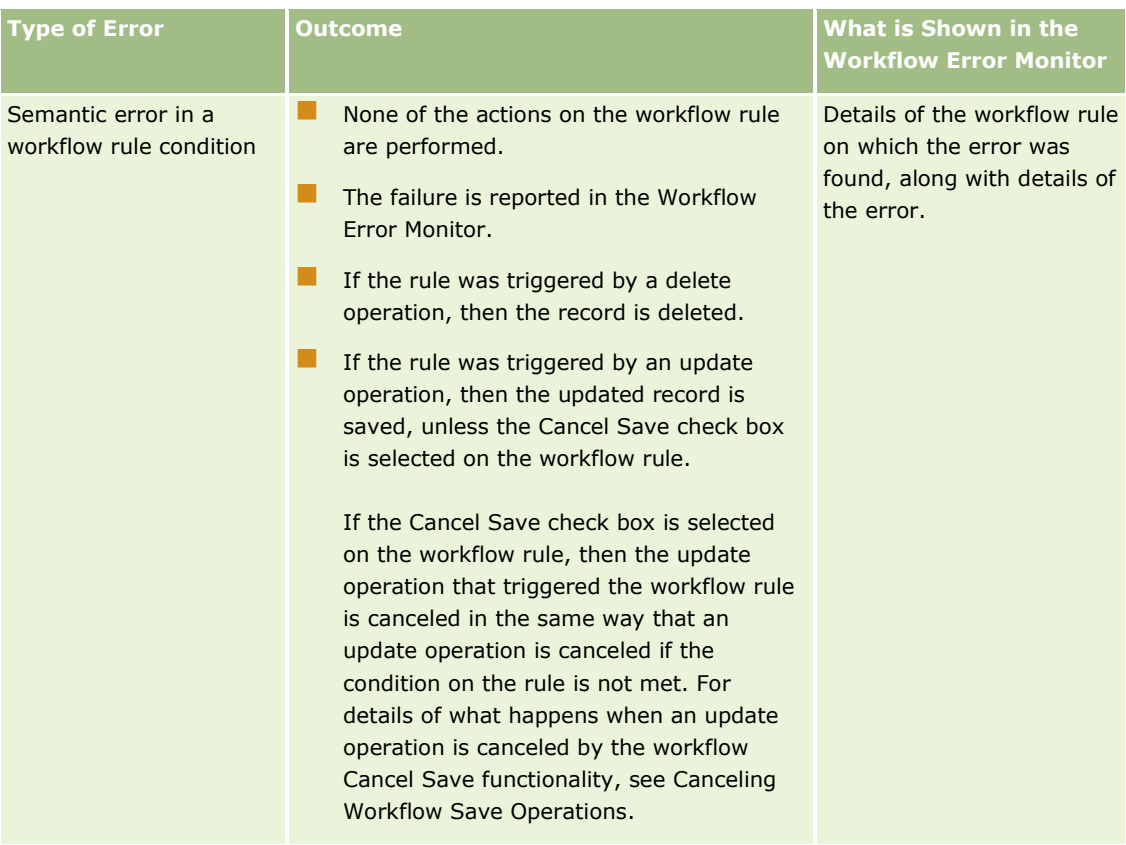

In the same table, some information is missing from the first bulleted point for the case where a semantic error is detected in a workflow action. The information currently reads as follows:

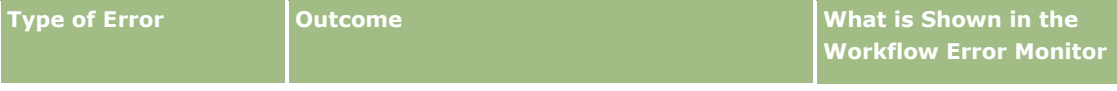

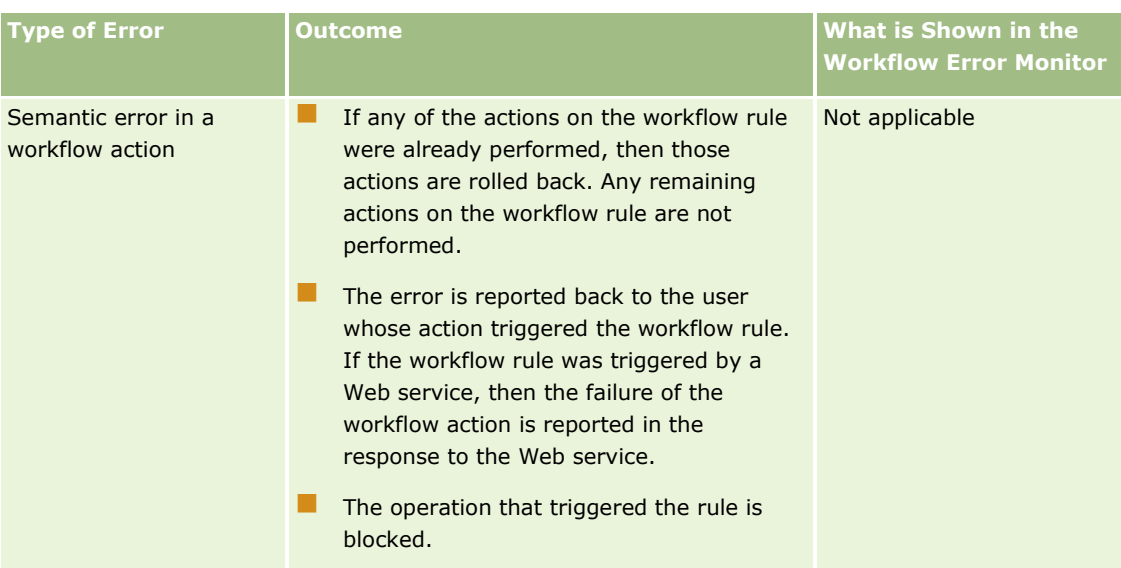

#### The correct information is as follows:

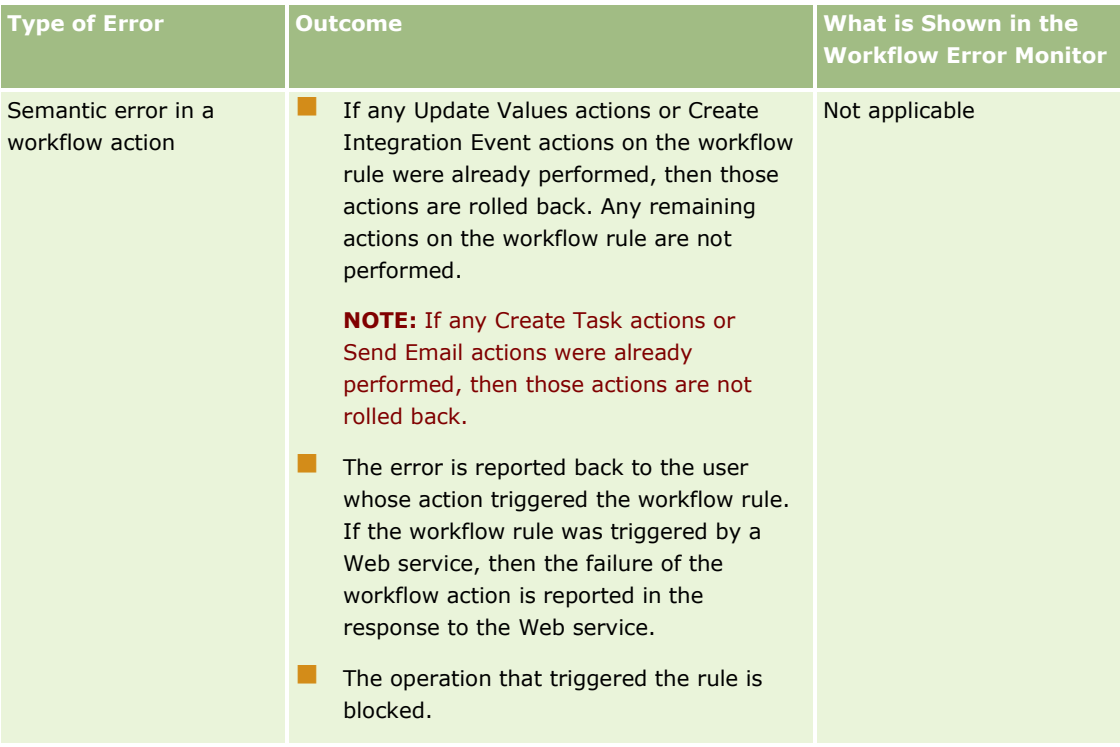

<span id="page-9-0"></span>**Topic: Configuring Email Delivery Using Oracle Eloqua Engage**

In this topic, the following note contains some inaccurate information:

**NOTE:** If your role does not include the Oracle Eloqua Marketing Cloud Service Integration privilege, then Oracle CRM On Demand displays a page that highlights the benefits and features of the integration with Oracle Eloqua

Marketing Cloud Service, rather than displaying the Oracle Eloqua Marketing Cloud Service Administration page.

The note should instead read as follows:

**NOTE:** If your role does not include the Manage Oracle Eloqua Marketing Cloud Service Integration privilege, then the Oracle Eloqua Marketing Cloud Service link is not available on the Admin Homepage.

<span id="page-10-0"></span>**Topic: Creating Workflow Actions: Create Task**

The following note is missing from this topic:

In this topic, the sentence shown in italics in the following paragraph is incorrect:

**NOTE:** For a Create Task action to succeed, the user whose actions trigger the workflow rule must have the appropriate access rights to create a task. *In addition, if a Create Task workflow action is configured to create a task for an inactive user, then the workflow action fails.* For information about what happens when a workflow action fails, see About Workflow Rule and Workflow Action Failures.

A Create Task workflow action does not fail as a result of being configured to create a task for an inactive user. Therefore, the note should instead read as follows:

**NOTE:** For a Create Task action to succeed, the user whose actions trigger the workflow rule must have the appropriate access rights to create a task. For information about what happens when a workflow action fails, see About Workflow Rule and Workflow Action Failures.

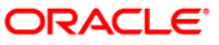

**Oracle Corporation, World Headquarters Worldwide Inquiries** 500 Oracle Parkway Phone: +1.650.506.7000 Redwood Shores, CA 94065, USA Fax: +1.650.506.7200

CONNECT WITH US

blogs.oracle.com/oracle R facebook.com/oracle f twitter.com/oracle

oracle.com

#### Integrated Cloud Applications & Platform Services

Copyright © 2017, Oracle and/or its affiliates. All rights reserved. This document is provided for information purposes only, and the contents hereof are subject to change without notice. This document is not warranted to be error-free, nor subject to any other warranties or conditions, whether expressed orally or implied in law, including implied warranties and conditions of merchantability or fitness for a particular purpose. We specifically disclaim any liability with respect to this document, and no contractual obligations are formed either directly or indirectly by this document. This document may not be reproduced or transmitted in any form or by any means, electronic or mechanical, for any purpose, without our prior written permission.

Oracle and Java are registered trademarks of Oracle and/or its affiliates. Other names may be trademarks of their respective owners.

Intel and Intel Xeon are trademarks or registered trademarks of Intel Corporation. All SPARC trademarks are used under license and are trademarks or registered trademarks of SPARC International, Inc. AMD, Opteron, the AMD logo, and the AMD Opteron logo are trademarks or registered trademarks of Advanced Micro Devices. UNIX is a registered trademark of The Open Group. 0224

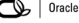

Oracle is committed to developing practices and products that help protect the environment